# **SCHOOLFOX** Tipps bei Problemen

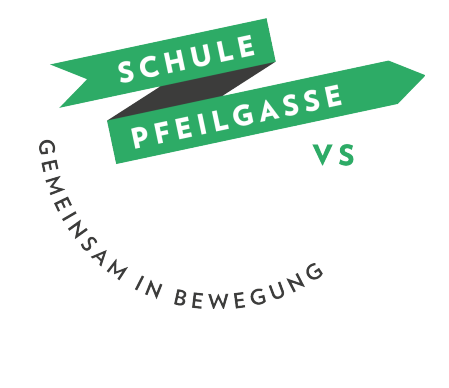

#### Passwort vergessen:

In der App kann ein neues Passwort angefordert werden. Dazu muss aber die RICHTIGE Mail Adresse eingegeben werden. Anschließend bekommt man einen Link auf die Mail Adresse geschickt. Mit diesem Link kann man sein Passwort ändern.

#### Mail Adresse vergessen:

Die Lehrperson und auch die Schoolfox-Administrator\*innen können die Mail Adresse der Eltern nicht bei Schoolfox sehen. Was kann man tun, wenn man die Mail-Adresse vergessen hat:

- Alle Mail-Adressen, die man hat, einmal ausprobieren
- Beim Schoolfox Support anrufen: 01 3103065

#### Login-Daten sind richtig, aber die App funktioniert nicht:

Hier gibt es mehrere Lösungswege.

- Bei der App ausloggen und noch einmal neu einloggen
- Die App von dem Handy löschen und noch einmal neu aus dem Appstore oder Playstore herunterladen.
- Im Appstore ein Update machen. Dazu im Appstore bei der Lupe das Wort Schoolfox hineinschreiben. Wenn dann neben der App "Update" steht, einfach auf das Wort klicken.
- Versuchen sich bei einem PC, Laptop oder Tablet über einen Webbrowser (Internet) einzuloggen. Dazu auf diesen Link klicken:<https://my.schoolfox.app/#/welcome>

#### Push-Benachrichtigungen werden nicht mehr angezeigt:

Das Problem: Bei neuen Nachrichten erscheint keine Informationen mehr auf dem Handy. Man muss immer in die App gehen, um zu sehen, ob man eine neue Nachricht bekommen hat. Hier gibt es auch mehrere Lösungswege:

- Die App löschen und wieder neu installieren. Beim Einloggen in die App wird man dann gefragt, ob man Push-Benachrichtigungen erhalten möchte. Hier "JA" auswählen.
- Manchmal bekommt man keine Benachrichtigungen, weil die App nicht das neueste Update hat. In diesem Fall im Appstore oder Playstore bei der Lupe das Wort "Schoolfox" eingeben. Die App anklicken. Wenn neben der App "Update" steht auf das Wort klicken.
- In den Einstellungen des Handys können die Benachrichtigungen auch aktiviert und deaktiviert werden. Unter folgendem Link findet man eine Anleitung mit Bildern, wie genau das für unterschiedliche Handys funktioniert: [https://schoolfox.groovehq.com/help/woran-liegt-es](https://schoolfox.groovehq.com/help/woran-liegt-es-dass-ich-keine-benachrichtigungen-von-schoolfox-erhalte)[dass-ich-keine-benachrichtigungen-von-schoolfox-erhalte](https://schoolfox.groovehq.com/help/woran-liegt-es-dass-ich-keine-benachrichtigungen-von-schoolfox-erhalte)

### Ich habe eine neue Mail-Adresse:

Mit der alten Mail-Adresse bei Schoolfox einloggen.

Man kann die E-Mail-Adresse ganz einfach in dem Nutzer\*innenprofil ändern.

Um die Adresse in der App ändern zu können, muss man zuerst auf "Bearbeiten" oder auf das Stift-Symbol klicken. Im Anschluss muss man die neue E-Mail-Adresse über das von Schoolfox zugesendete Mail bestätigen.

## Hilfe Seite von Schoolfox:

<https://schoolfox.groovehq.com/help>